## Understanding the user interface

The user interface is where you will control your software installation. The MagicDraw window contains the following:

- Main menu
- Main toolbars
- Model Browser
- Diagram toolbars
- Diagram palette

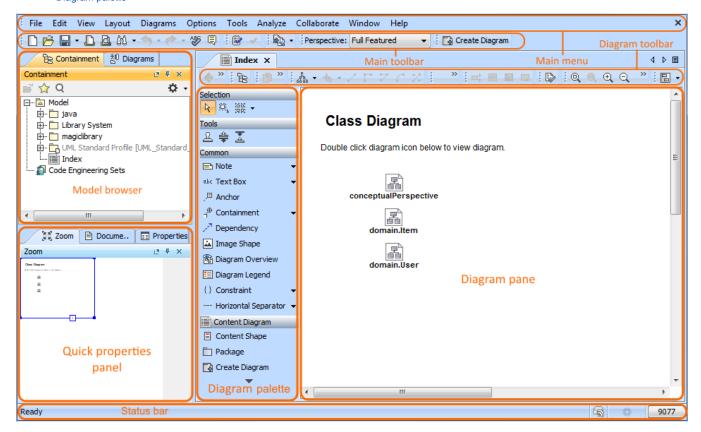

Watch this demo to get familiar with MagicDraw working environment, main concepts and functions.

## Related pages

- MagicDraw getting started
  - User and product registration
  - Most common shortcut keys
  - Customizing environment options
  - Customizing and Selecting Perspective
  - Configuration files